# Casque Godzilla

Comment passer d'un modèle 3D à un déguisement assemblé par stratoconception

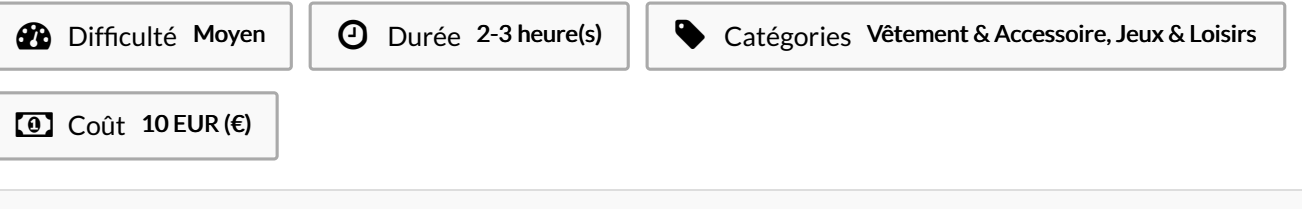

#### Sommaire

Étape 1 - [Télécharger](#page-0-0) le fichier 3D Étape 2 - Simplifier le fichier 3D Étape 3 - [Découper](#page-1-1) le fichier 3D Étape 4 - [Découpage](#page-1-2) laser Étape 5 - [Collage](#page-1-3) Notes et [références](#page-1-4) Commentaires

#### Matériaux Outils

<https://1drv.ms/u/s!Ati4HF13Zaz2hMZ3eWWtf48ze6CJRw?e=DeCj3V>

#### <span id="page-0-0"></span>Étape 1 - Télécharger le fichier 3D

Buddy Godzilla Bon By LEVIN X GAMING sur Sketchfab

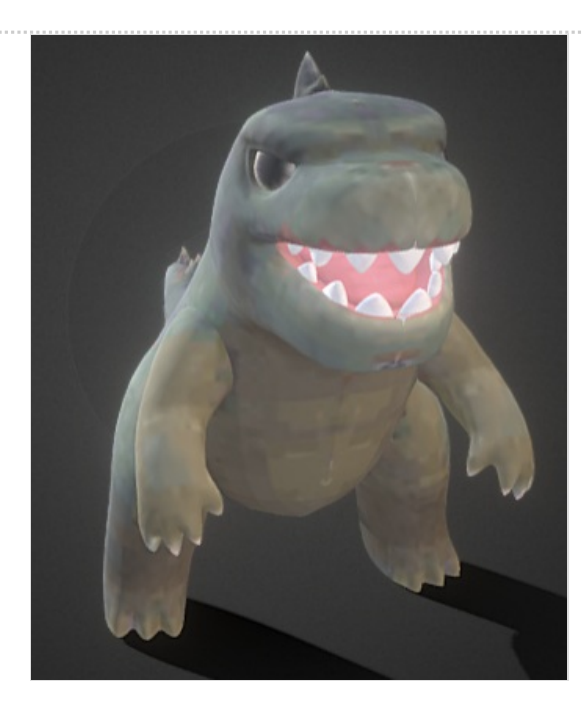

### <span id="page-1-0"></span>Étape 2 - Simplifier le fichier 3D

Nécessite un logiciel de retouche 3D - par exemple Microsoft 3D Builder

- supprimer le corps par soustraction
- creuser la tête avec votre scan 3D ou un volume à la mesure de votre tête
- dégager votre champ de vision avec 2 cylindres

 $=$  > fichier 3MF

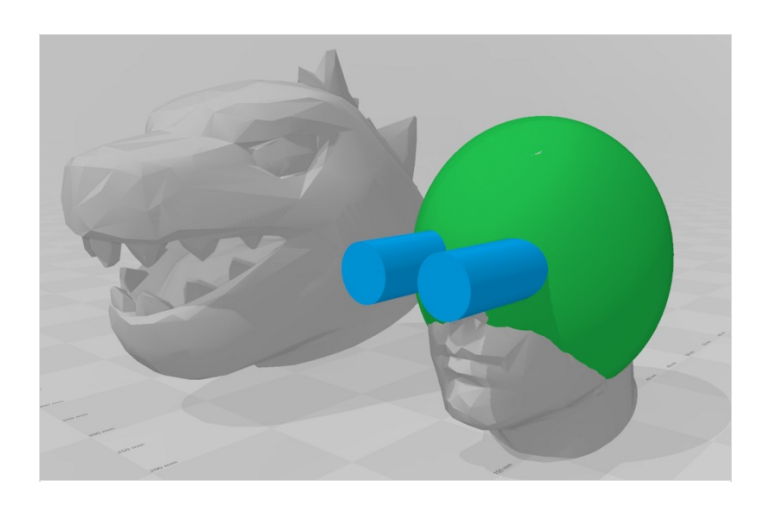

Parts

# <span id="page-1-1"></span>Étape 3 - Découper le fichier 3D

Nécessite le logiciel Slicer for Fusion 360 (ce lien n'est pas autorisé par wiki fab, une recherche manuelle vous enverra vers le site d'Autodesk pour télécharger les archives Pc et Mac))

- Importer le STL
- Ajouter la taille du matériaux à découper, dans notre cas une planche de mousse de 60x90x1cm
- Choisir la technique Stacked Slice
- · Sélectionner pour la taille de l'objet Originale Size et l'unité mm
- Dans l'onglet Get Plans, choisir SVG et cliquer sur Export to my computer

=>Fichier SVG

#### <span id="page-1-2"></span>Étape 4 - Découpage laser

Nécessite un logiciel compatible avec votre découpeuse - dans notre cas LigntBurn

- $\bullet$  ajuster le fichier SVG en fonction de la taille de votre machine et des plaques de matériaux à usiner.
- un béta test a été fait sur du carton plume au 1/3 de la taille finale
- La découpe finale convient au volume de la tête d'un enfant de 7-8 ans

=> fichiers LBRN

## <span id="page-1-3"></span>Étape 5 - Collage

- Pour le modèle réduit, les trous d'assemblage fonctionnent avec le guide imprimé en 3D
- Pour le grand modèle, des stylos à billes suffisent pour positionner les tranches
- une colle gel standard fonctionne sans pour autant être indestructible...

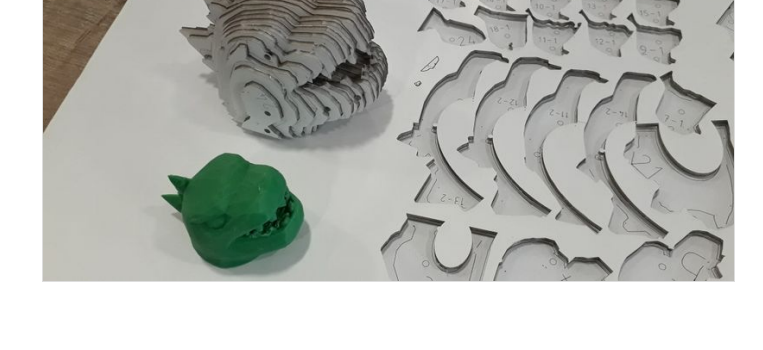

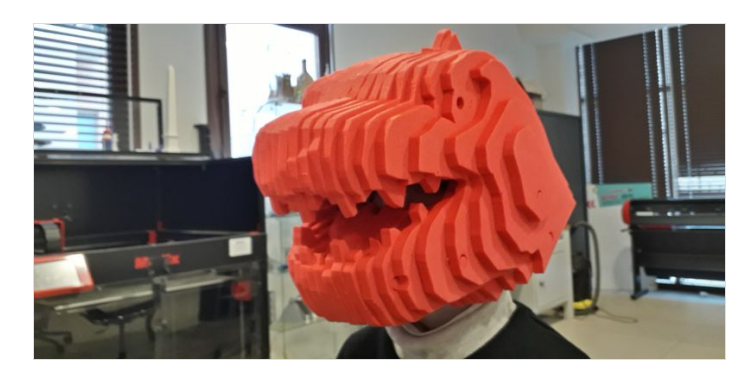

#### <span id="page-1-4"></span>Notes et références

La plupart des fichiers sont proposés dans le dossier partagé. Les autres liens vers Sketchfab, 3d Builder, Slicer for Fusion 360 n'étant pas autorisé sur ce wiki, une recherche manuelle est nécessaire.

Bonne création !!!